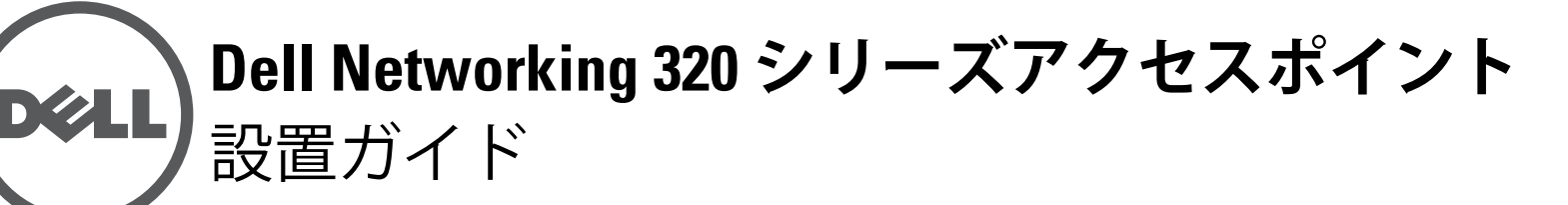

Dell 320 シリーズアクセスポイント (W-AP324、W-AP325、W-IAP324、および W-IAP325) は、IEEE 802.11ac 標準の高パフォーマンス WLAN をサポートしま す。デュアルバンド無線が 2 系統装備されているため、ネットワークへの同時 アクセスおよびモニターを提供できます。これらのアクセスポイントは、 Multi-user Multiple-input, Multiple-output (MU-MIMO) テクノロジによって 802.11n 2.4 GHz および 802.11ac 5 GHz の高パフォーマンス機能を提供すると 同時に、802.11a/b/g ワイヤレスサービスもサポートします。

W-AP324 および W-AP325 アクセスポイントは Dell コントローラとの組み合 わせで機能し、W-IAP324 および W-IAP325 Instant アクセスポイントは組み込 みの仮想コントローラを使用して設定できます。

320 Series アクセスポイントは、以下の機能を提供します。

- デュアルワイヤレストランシーバ
- IEEE 802.11a/b/g/n/ac (ワイヤレスアクセスポイント)
- IEEE 802.11a/b/g/n/ac (ワイヤレス空気モニターおよびスペクトルアナライザ)
- IEEE 802.3at PoE+ および 802.3af PoE との互換性
- 一元管理設定およびアップグレード
- Bluetooth Low Energy (BLE) 無線の統合

- Dell 320 シリーズアクセスポイント
- 9/16" および 15/16" 天井レールアダプタ
- Dell Networking 320 シリーズアクセスポイント設置ガイド (本書)
- Dell Networking 320 シリーズアクセスポイント規制準拠および安全性情報 ガイド
- Dell Networking W-Series Instant アクセスポイント プロフェッショナル設置 ガイド付録 (Instant アクセスポイントのみ)
- Dell Networking W-Series Instant クイックスタートガイド (Instant アクセス ポイントのみ)

# **パッケージの内容**

324 モデルのアクセスポイントには、アクセスポイントの前面隅に外付けアン テナコネクタが 4 つ装備されています ([図](#page-0-0)2を参照)。

# **ソフトウェア**

 $\mathscr{U}$ 

W-AP324 および W-AP325 アクセスポイントには、AOS 6.4.4 またはそれ以降が 必要です。詳細については、『Dell Networking W-Series ArubaOS ユーザーガイ ド』および『Dell Networking W-Series ArubaOS クイックスタートガイド』を参 照してください。

W-IAP324 および W-IAP325 Instant アクセスポイントには、Instant 4.2.1 または それ以降が必要です。詳細については、『Dell Networking W-Series Instant ユー ザーガイド』および『Dell Networking W-Series Instant クイックスタートガイ ド』を参照してください。

### **LED**

320 シリーズアクセスポイントには、デバイスのシステムと無線のステータス を示す 2 つの LED があります。

### **外付けアンテナコネクタ**

<span id="page-0-0"></span>**図 2** 外付けアンテナコネクタ

### **USB インターフェイス**

- 必要な長さの CAT5E または CAT6 UTP ケーブル
- 以下のいずれかの電源装置
- IEEE 802.3at または 802.3af 対応の Power over Ethernet (PoE)。PoE は、 任意の給電装置 (PSE) コントローラまたは Midspan の PSE デバイス
- Dell AP-AC-12V30UN AC-to-DC アダプタキット (別売)

320 シリーズアクセスポイントには、セルラーモデムや他の USB クライアント デバイスを接続するための USB ポートが装備されています。802.3at PoE+ ま たは DC 電源から給電されている場合、USB ポートから最大 5W の電源を供 給できます。

**図 3** 底面パネル

### **コンソールポート**

- ネットワークでプロビジョニングされた Dell コントローラ
- アクセスポイントへのレイヤ 2/3 ネットワーク接続
- 以下のいずれかのネットワークサービス
- Aruba Discovery Protocol (ADP)
- "A" レコードのある DNS サーバー
- ベンダ固有のオプションのある DHCP サーバー

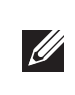

シリアルコンソールポートを使用すると、アクセスポイントをシリアルターミ ナルまたはラップトップに接続して、ローカルで直接管理できます。このポー トには[、図](#page-0-1) 4 に示すピン出力の RJ-45 コネクタがあります。イーサネットケー ブルを使用してターミナルまたはターミナルサーバーに直接接続します。

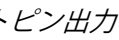

# <span id="page-0-1"></span>**図 4** シリアルポートピン出力

### **Ethernet ポート**

320 シリーズアクセスポイントには、10/100/1000 Base-T (RJ-45) 自動検出 MDI/ MDX 有線ネットワーク接続ポートが 2 つ装備されています (ENET0 および ENET1)。これらのポートは、IEEE 802.3af および 802.3at Power over Ethernet (PoE) 準拠電源をサポートし、PoE Midspan インジェクタなどの給電装置 (PSE) または PoE をサポートするネットワークインターフェイスからの DC 56V (定 格) を標準の定義済み Powered Device (PD) として受け入れます。イーサネット ポートは、アクセスポイントの底部にあります。ポートには[、図](#page-0-2) 5 に示すピン 出力の RJ-45 メスコネクタがあります。

# <span id="page-0-2"></span>**図 5** *Gigabit* イーサネットポートピン出力

# **Kensington ロックスロット**

320 シリーズアクセスポイントには、セキュリティ強化のための Kensington

ロックスロットが装備されています。

# **リセットボタン**

リセットボタンを使用すると、アクセスポイントを出荷時の設定に戻すことが できます。アクセスポイントをリセットする方法は以下を参照してください。

- 1. アクセスポイントの電源をオフにします。
- 
- 
- 2. クリップの先などの細くとがったものでリセットボタンを押します。
- 3. リセットボタンを押したまま、アクセスポイントの電源をオンにします。 5 秒以内に電源 LED が点滅します。
	-
- リセットが完了すると、15 秒以内に電源 LED ボタンが再度点滅します。その 後アクセスポイントが再起動して、出荷時の設定に戻ります。

4. リセットボタンを放します。

# **電源**

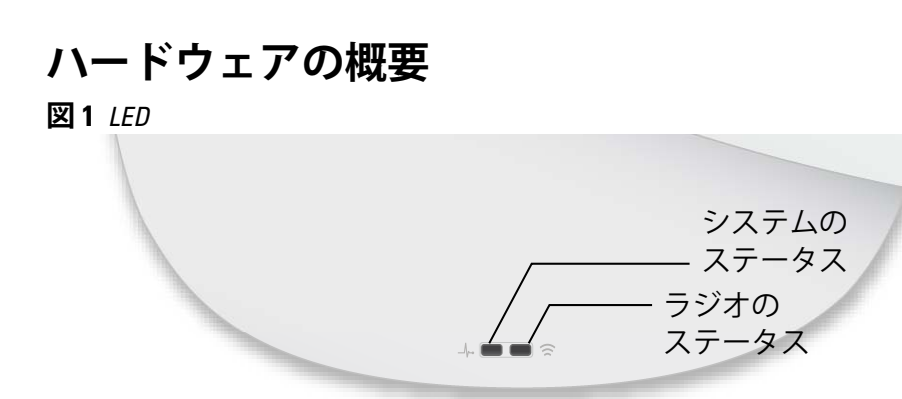

ENET0 および ENET1 ポートは PoE-in をサポートしており、どちらのポート にも 802.3at PoE+ 電源 (推奨) または 802.3af PoE 電源から給電できます。PoE および DC 電源がどちらも有効の場合、アクセスポイントはデフォルトで DC 電源を使用します。

320 シリーズアクセスポイントには、AP-AC-12V30UN AC-DC アダプタ (別売) による給電を行うための 12V/30W DC 電源ソケットがあります。

### **電源モード**

320 シリーズアクセスポイントは 2 種類の電源モードで動作します。モードを 設定することはできません。モードは、利用可能な電力量に基づいてアクセス ポイントが決定します。

DC 電源または 802.3at PoE+ 電源から給電する場合、320 シリーズアクセスポ イントの運用に制限はありません。

802.3af PoE 電源から給電する場合は、以下の制限が適用されます。

- 第2 Ethernet ポートは無効
- USB インターフェイスは無効
- 2.4 GHz は 1x1:1 モード

# **始める前に**

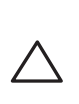

 $\triangle$ 

# **アクセスポイント設置前のチェックリスト**

320 シリーズアクセスポイントを設置する前に、以下のコンポーネントが揃っ ていることを確認してください。

W-AP324 および W-AP325 アクセスポイントのみ:

**注意: アクセスポイントは無線伝送デバイスに分類され、展開される国に おける政府規制の対象となります。ネットワーク管理者は、本機器の設定 および運用が国内の規制に準拠していることを保証する責任を負います。 特に、アクセスポイントは、その使用場所に適したチャネル割り当てを使 用する必要があります。お使いの国における承認済みチャネルのリストに ついては、『Dell Networking W-Series Downloadable Regulatory Table (DRT) リ リースノート』(download.dell-pcw.com) を参照してください。**

**メモ:** 内容が違っている場合、不足している場合、または破損している場 合は、サプライヤに連絡してください。必要な場合は、元の梱包資材およ び箱を使用して (可能な場合) パッケージを梱包し、サプライヤに返送して ください。

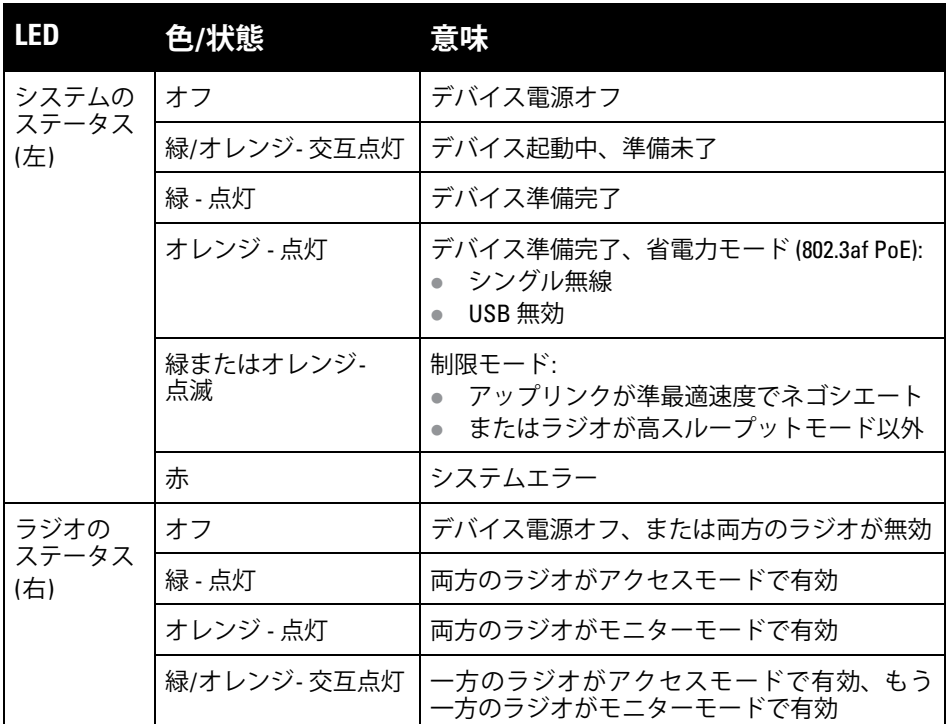

**注意: 外付けアンテナを使用するデバイスでは、メーカー承認済みのアン テナのみを使用する必要があります。管理者は、外付けアンテナを使用す るデバイスの実効放射電力 (EIRP) レベルが設置する国/地域の規制に準拠 していることを保証する責任を負います。設置者は、このデバイスのアン テナ利得 (dBi) をシステム管理ソフトウェアに記録する必要があります。**

**メモ:** アクセスポイントの電源が 802.3af PoE 電源から供給されている場合、  $\mathscr Y$ USB ポートは無効になります。

# $\frac{1}{2}$

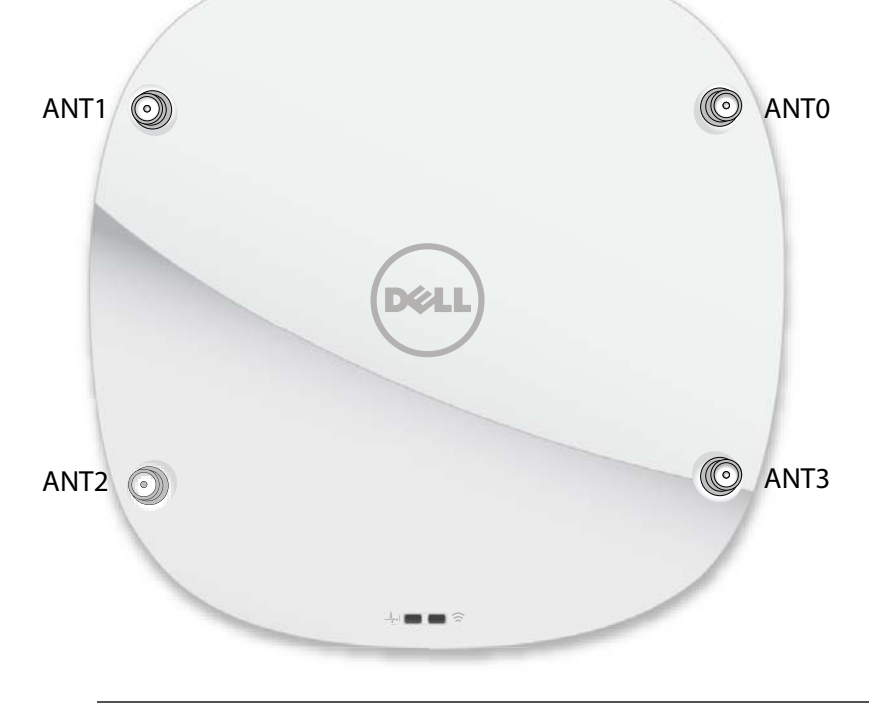

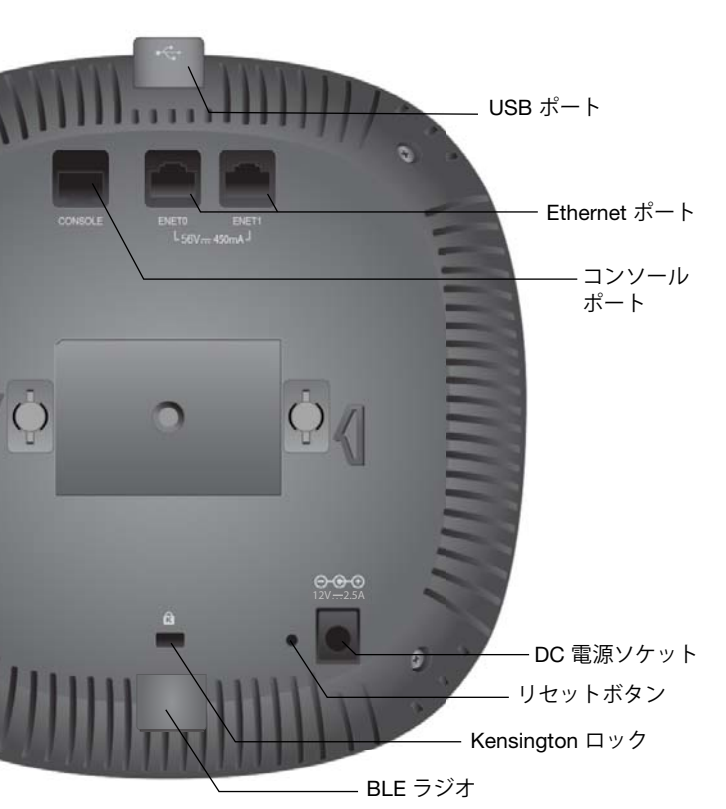

1000Base-T Gigabit イーサネットポート

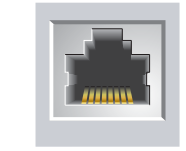

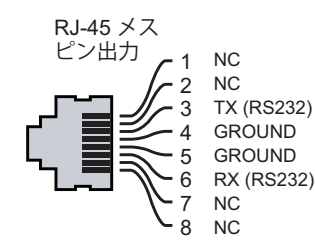

1000Base-T Gigabit イーサネットポート

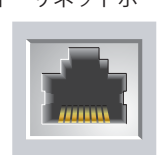

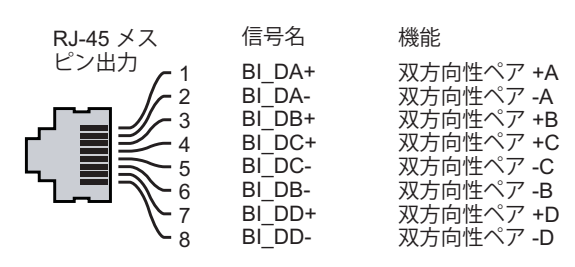

**注意: FCC の声明: 米国以外のモデルのコントローラに設定されたアクセス ポイントを米国内で設置すると、機器承認に関する FCC 規制に違反するこ とになります。そのような意図的な違反を行った場合、運用の中断が FCC によって要求され、罰金が適用されることがあります (47 CFR 1.80)。**

### **注意: EU の声明:**

**Lower power radio LAN product operating in 2.4 GHz and 5 GHz bands. Please refer to the User Guide for details on restrictions.**

**Produit radio basse puissance pour réseau local opérant sur les fréquences 2,4 GHz et 5 GHz. Consultez le Guide de l'utilisateur pour plus de détails sur les limites d'utilisation.**

**Niedrigenergie-Funk-LAN-Produkt, das im 2,4-GHz und im 5-GHz-Band arbeitet. Weitere Informationen beüglich Einschränkungen finden Sie im User Guide.**

**Prodotto radio LAN a bassa potenza operante nelle bande 2,4 GHz e 5 GHz. Per informazioni dettagliate sulle limitazioni, vedere la User Guide.**

**メモ:** Dell アクセスポイントは、政府の要求に基づいて設計されているため、 このデバイスの設定は権限のあるネットワーク管理者だけが変更できま す。アクセスポイントの設定の詳細については、お使いのデバイスの『ク イックスタートガイド』および『ユーザーガイド』を参照してください。

# **Dell Networking 320 シリーズ アクセスポイント 設置ガイド**

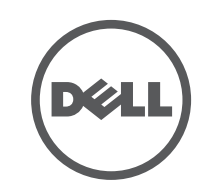

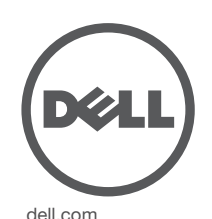

Dell Networking 320 シリーズアクセスポイント | 設置ガイド 部品番号 0511834-JA-02 | 2015 年 7 月

**Dell への連絡**

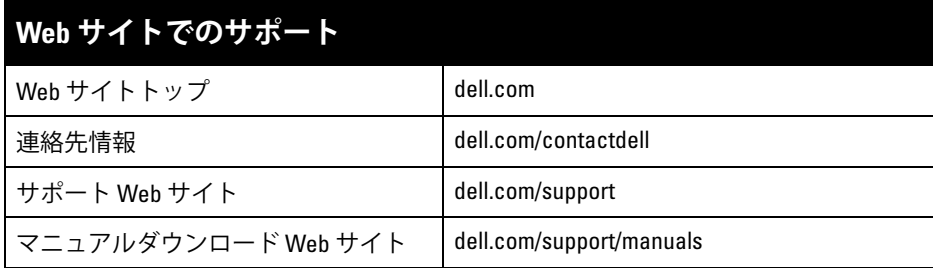

© 2015 Aruba Networks, Inc. (All WdVU \times Aruba Networks<sup>®</sup> \times Aruba Wireless Networks<sup>®</sup> \times Aruba the Mobile Edge Company の登録ロゴ、および Aruba Mobility Management System® は Aruba Networks の商標 です。Dell™ 、DELL™ のロゴ、および PowerConnect™ は Dell Inc. の商標です。

### **著作権情報**

All rights reserved. 本書に記載された仕様は、予告なく変更されることがあります。

米国製。その他のすべての商標は、それぞれの所有者に帰属します。

**オープンソースコード**

一部の Aruba 製品には、GNU General Public License (GPL) 、GNU Lesser General Public License (LGPL)、および その他のオープンソースライセンスの対象となるソフトウェアコードを含むサードパーティ製のオープンソース ソフトウェアコードが含まれています。使用されているオープンソースコードは、以下のサイトで参照できます。 http://www.arubanetworks.com/open\_source

Litech Systems Design のソフトウェアが含まれています。IF-MAP クライアントライブラリ。Copyright 2011 Infoblox, Inc. All rights reserved. この製品には、Lars Fenneberg 他が開発したソフトウェアが含まれています。 **法的通知**

- セメントやブロック
- 水分を含む物体
- 金属
- 電子レンジ
- コードレスの電話やヘッドホン

- 1. アクセスポイントの設置場所に近い天井タイルに穴を開けて必要なケーブ ルを敷設します。
- 2. アダプタを留め具に対して 30 度ほど斜めにしてアクセスポイントの背面に 置きます ( [図](#page-1-0) 6 を参照 ) 。
- 3.アダプタを右にひねって留め具に固定します (<mark>[図](#page-1-0) 6 を参照)。</mark>

個人または企業による Aruba Networks, Inc. スイッチングプラットフォームおよびソフトウェアの使用により、 その他のベンダの VPN クライアントデバイスが排除された場合、その個人または企業はこの行為に対する責任 を完全に受諾したものとみなし、Aruba Networks, Inc. に対して、これらのベンダの利益となる著作権の侵害に 関連して起こされる可能性のあるすべての法的行為から補償するものとします。

# **設置前の接続の確認**

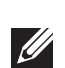

アクセスポイントをネットワーク環境に設置する前に、電源を入れた後にコン トローラの検出および接続が可能であることを確認してください。

特に、以下の条件を確認する必要があります。

- ネットワークに接続したときに各アクセスポイントに有効な IP アドレスが 割り当てられること
- アクセスポイントがコントローラを検出できること

コントローラの検出および接続の手順については、『クイックスタートガイド』 を参照してください。

# **設置前のネットワーク要件**

WLAN の計画が完了し、適切な製品および設置場所を決定した後、Dell アク セスポイントを展開する前に Dell コントローラをインストールして、初期設定 を完了する必要があります。

コントローラの初期設定については、『クイックスタートガイド』を参照してく ださい。

# **設置場所の特定**

320 シリーズアクセスポイントは、壁または天井に取り付けることができま す。Dell VisualRF Plan ソフトウェアアプリケーションによって生成されるアク セスポイント設置マップを使用して、適切な設置場所を決定してください。各 設置場所は目的の対象領域の中心に可能な限り近く、障害物や明白な干渉源の ない場所である必要があります。これらの RF 吸収材 /反射材 /干渉源は RF プロ パゲーションに影響するので、計画フェーズで考慮に入れ、 RF Plan で調整す る必要があります。

# **識別されていない既知の RF 吸収剤 /反射材 /干渉源**

設置フェーズにおいて現場で既知の RF 吸収材、反射材、および干渉源を識別 することが重要です。アクセスポイントを設置場所に固定する際は、これらの 要因を考慮に入れてください。RF パフォーマンスを低下させる原因には以下 のものがあります。

# **アクセスポイントの設置**

# **天井レールアダプタの使用**

320 シリーズアクセスポイントには、9/16" と 15/16" の天井レールに対応する 2種類のアダプタが付属しています。ウォールマウントアダプタと、他のレール 仕様向けの天井レールアダプタは、アクセサリキットとして提供されています。

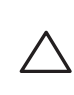

<span id="page-1-0"></span>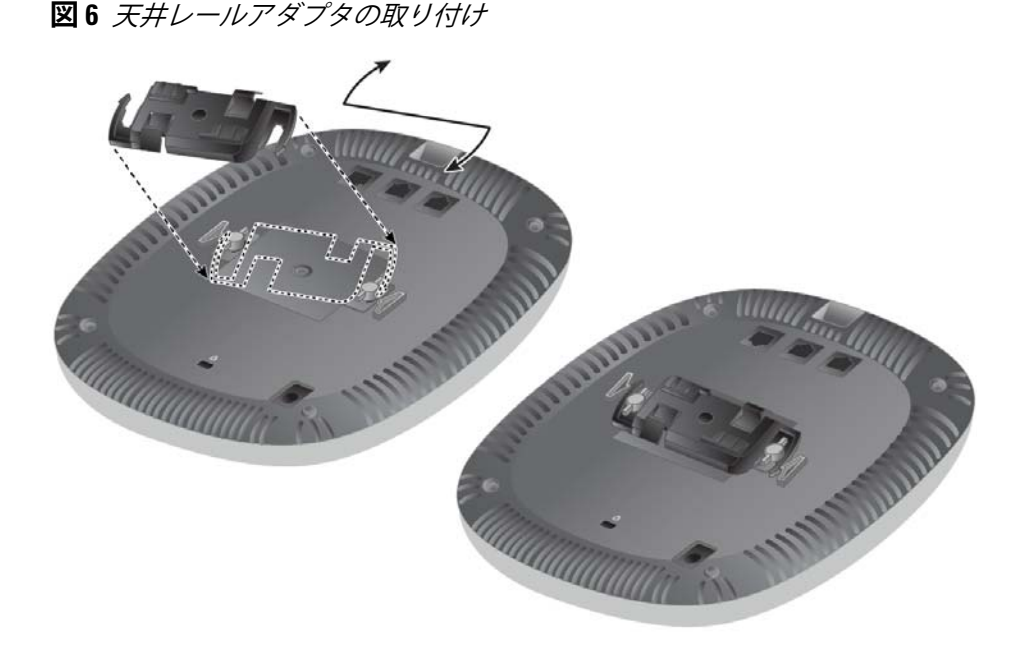

- 4. 必要に応じて、コンソールケーブルをアクセスポイント背面のコンソール ポートに接続します。
- 5. 天井タイルレールに対して約 30 度の角度でアクセスポイントの天井タイル レール取り付けスロットを合わせます ([図](#page-1-1)7を参照)。ケーブルは天井タイ ルの上でたるませます。
- 6. 天井タイルに向かってアクセスポイントを時計回りに回転させ、デバイス を天井タイルレールに固定します。
- <span id="page-1-1"></span>**図 7** アクセスポイントのマウント

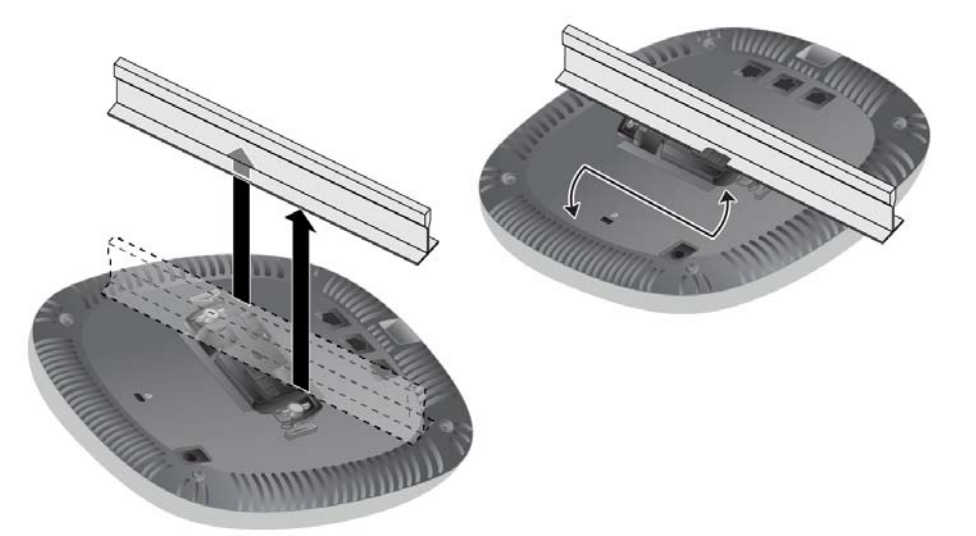

7. メーカーのドキュメントを参照して 324 モデルのアクセスポイントに外部 アンテナを設置し、アクセスポイントのアンテナインターフェイスにアン テナを接続します。

# **必要なケーブルの接続**

該当する規制および慣習に従ってケーブルを設置します。

# **設置後の接続の確認**

アクセスポイントに組み込まれた LED を使用して、デバイスに給電が行われてい ること、および初期化が正常に行われていることを確認できます ( 表 1 を参照 ) 。 設置後のネットワーク接続の確認の詳細については、 『 クイックスタートガイド』 を参照してください。

# **アクセスポイントの設定**

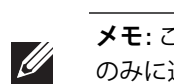

# **アクセスポイントのプロビジョニング /再プロビジョニング**

プロビジョニングパラメータは、アクセスポイントごとに一意です。これらの ローカルアクセスポイントパラメータはコントローラで初期設定されていて、 アクセスポイントにプッシュされ、アクセスポイント自体に保存されます。 プロビジョニング設定は、AOS Web UI からのみ行うことをお勧めします。 詳細については、『ユーザーガイド』を参照してください。

# **アクセスポイント設定**

設定パラメータはネットワークまたはコントローラに固有です。パラメータは コントローラ上で設定および保存され、アクセスポイントに対してプッシュさ れます。パラメータはコントローラに保存されたまま維持されます。

設定は、AOS Web UI または CLI から行うことができます。詳細については、 『ユーザーガイド』または『Dell Networking W-Series ArubaOS コマンドライン インターフェイスリファレンスガイド』を参照してください。

**メモ:** このセクションの手順は W-AP324 および W-AP325 アクセスポイント のみに適用されます。

**メモ:** すべての Dell Networking 製品に対するサービスは、認定を受けた技  $\mathscr{Q}$ 術者が実施する必要があります。

### **注意: 設置者には、以下の手順に従ってアクセスポイントを天井タイル レールに確実に取り付ける責任があります。この製品を正しく設置しない と、人体の怪我や物品の損傷が生じる可能性があります。**

**メモ:** このセクションの手順は W-AP324 および W-AP325 アクセスポイント のみに適用されます。